## **Passo a passo para obter o índice h – Scopus**

SCOPUS é uma base de dados disponível via VPN ou nos computadores da UNESP e notebooks conectados na WFU da Unesp.

O índice h, ou h-index, é uma proposta para quantificar a produtividade e o impacto de pesquisas individuais ou em grupos baseando-se nos artigos (papers) mais citados. Por exemplo, um pesquisador com h=5 tem 5 artigos publicados que receberam 5 ou mais citações.

1- Acesse o Portal de Periódicos Capes:

<www.periodicos.capes.gov.br>

2- Clique em "Buscar base"

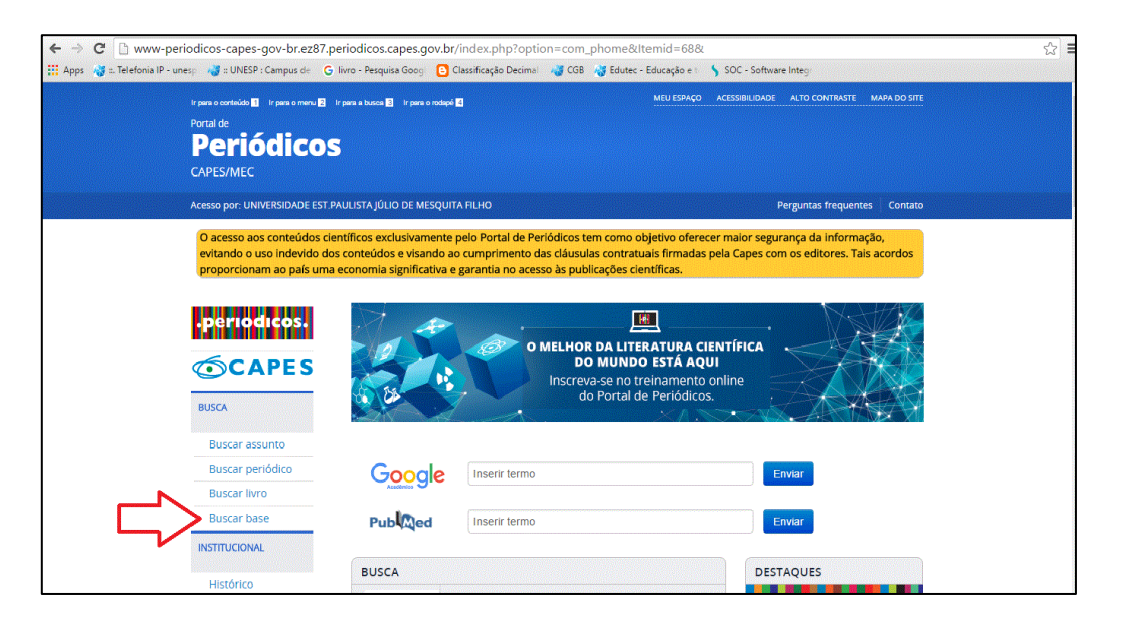

3- Busque a base Scopus, selecione e clique em "Enviar". Clique novamente no nome "SCOPUS (Elsevier)", e o portal encaminhará para a base

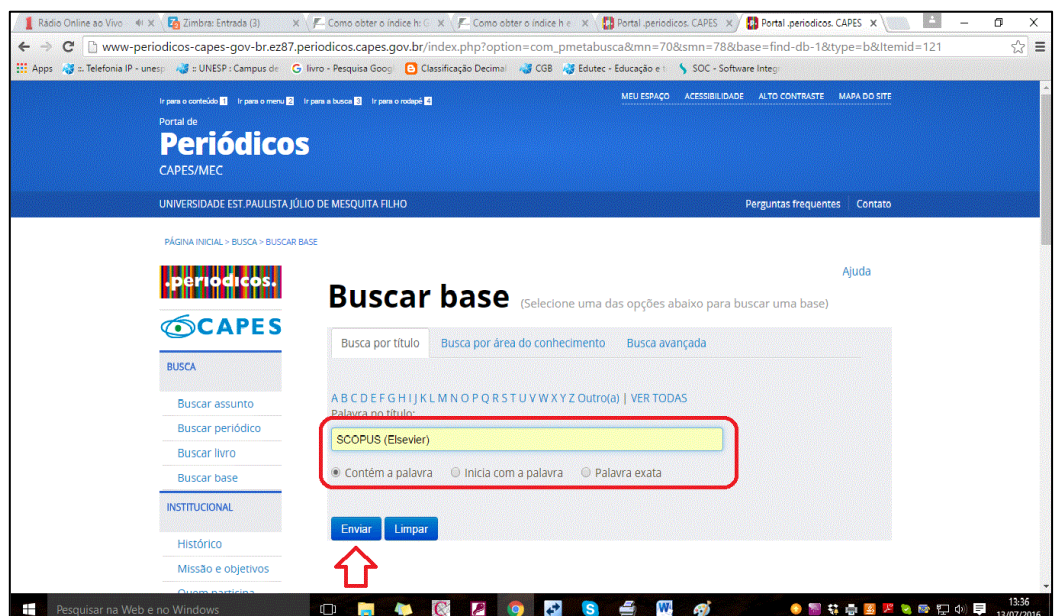

4- Na base SCOPUS, selecione "Author search"

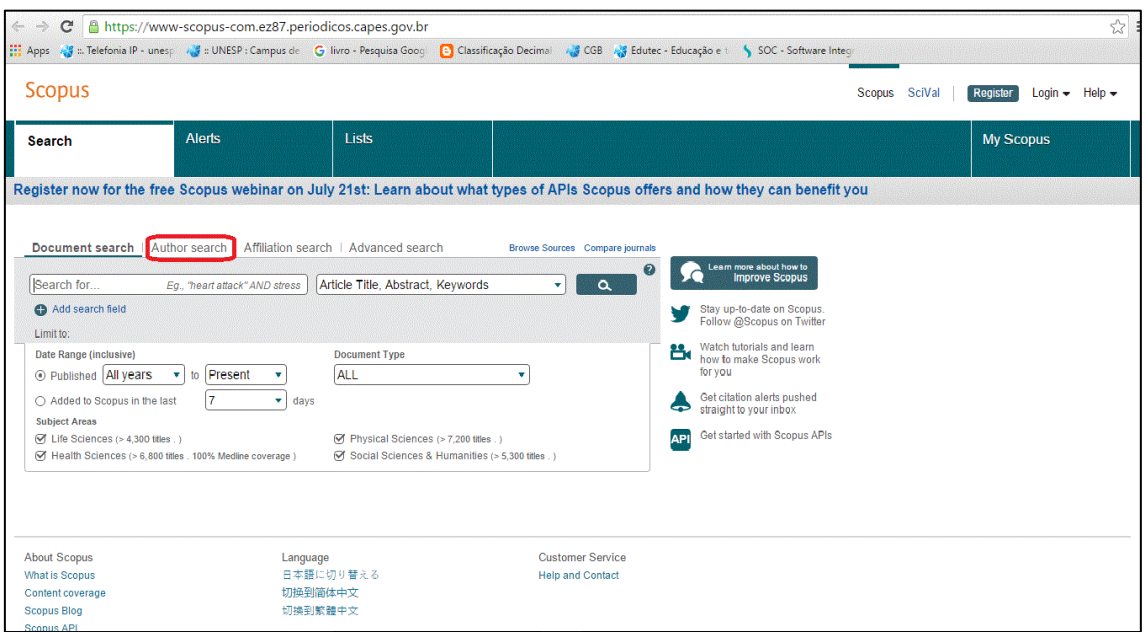

5- No campo "Author" em "Last Name" inserir o sobrenome desejado e em "Initials or First Name" colocar o primeiro nome ou as iniciais dos nomes e clicar em "Search"

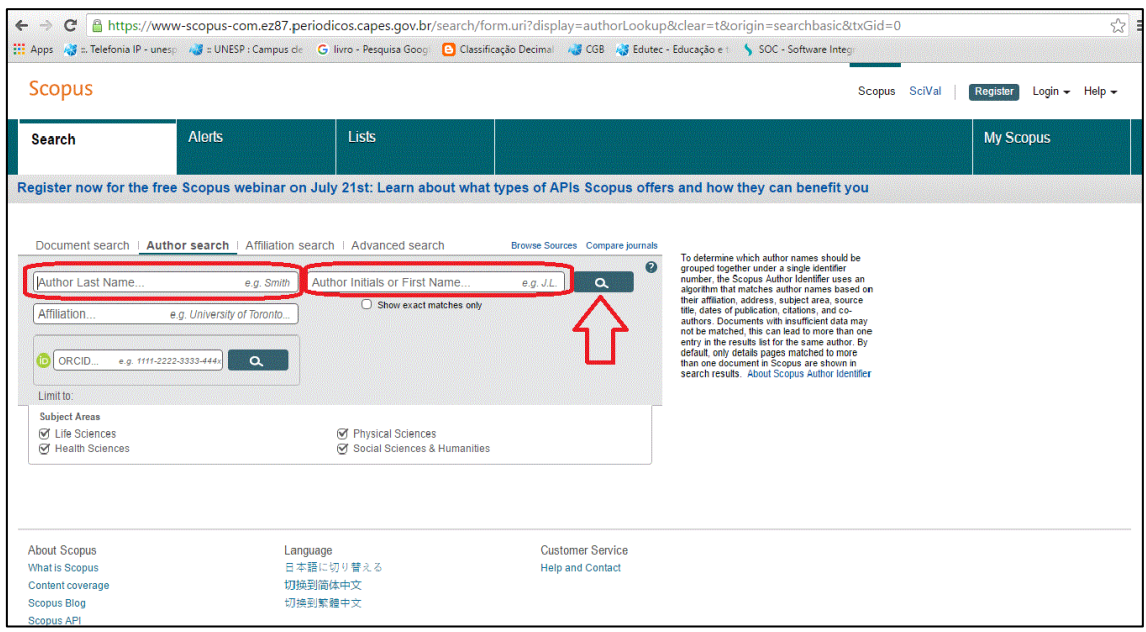

6- Será apresentada uma lista de nomes, escolha o desejado e clique em cima do nome. É possível que haja mais de uma ocorrência do mesmo nome, neste caso escolher a opção que inclua o maior nº de documentos. Caso aparecer outros nomes semelhantes não relacionados à busca é possível refinar os resultados e definir formas de classificação da ordem de apresentação das informações;

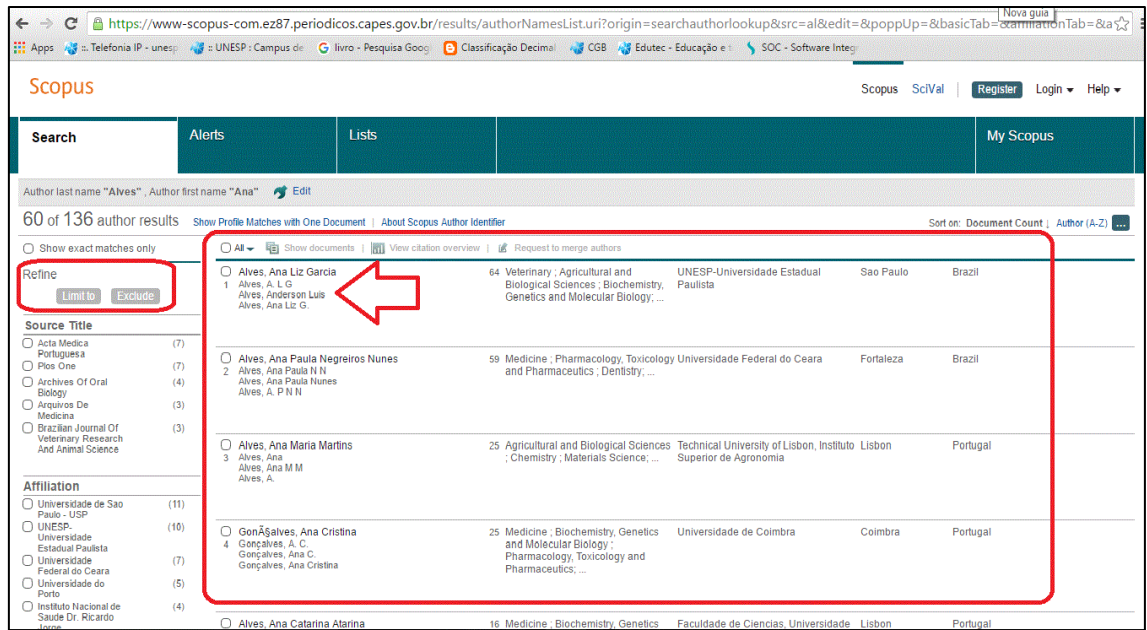

7- Uma página com as informações "Documents", "Citations" e "h index" será aberta com informações sobre o número total de documentos publicados, número total de citações e o índice h. Para informações mais detalhadas é só clicar nos links existentes na frente das informações;

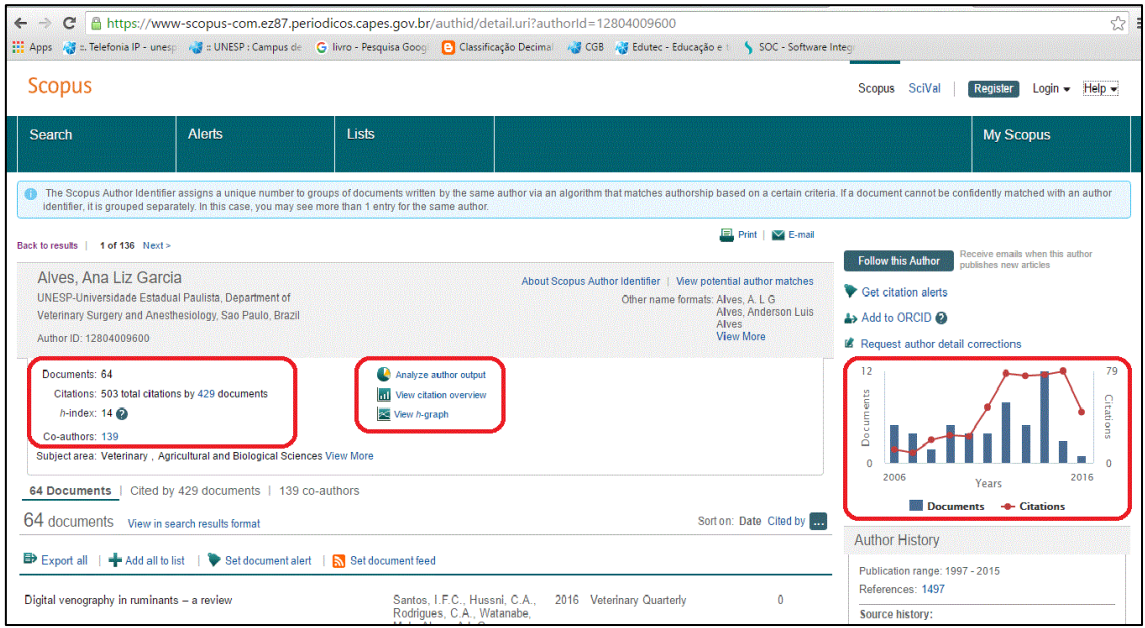

Na tela mostra um pequeno gráfico de quantidade de documentos por ano. Na parte inferior aparece os documentos que foram citados e a quantidade de citações.